## **Reach PoE Tester Manual V1.3 Model RT-PoE3N Software Version 1.0 and above**

**April 14, 2017**

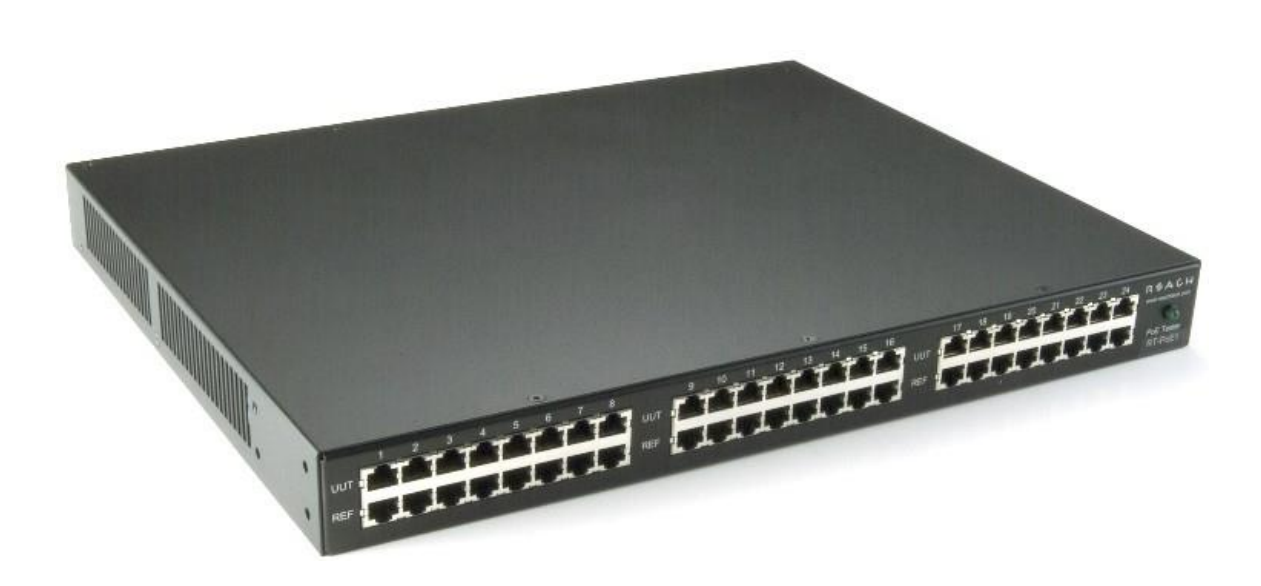

© Copyright Reach Technology, a Novanta Company 2005-2017 All Rights Reserved

Information contained in this user documentation is subject to change without notice and does not represent a commitment on the part of Reach Technology. Reach Technology assumes no responsibility or liability for any errors or inaccuracies that may appear in the user documentation.

> Reach Technology www.reachtech.com (408) 754-4176 sales@reachtech.com

# **Table of Contents**

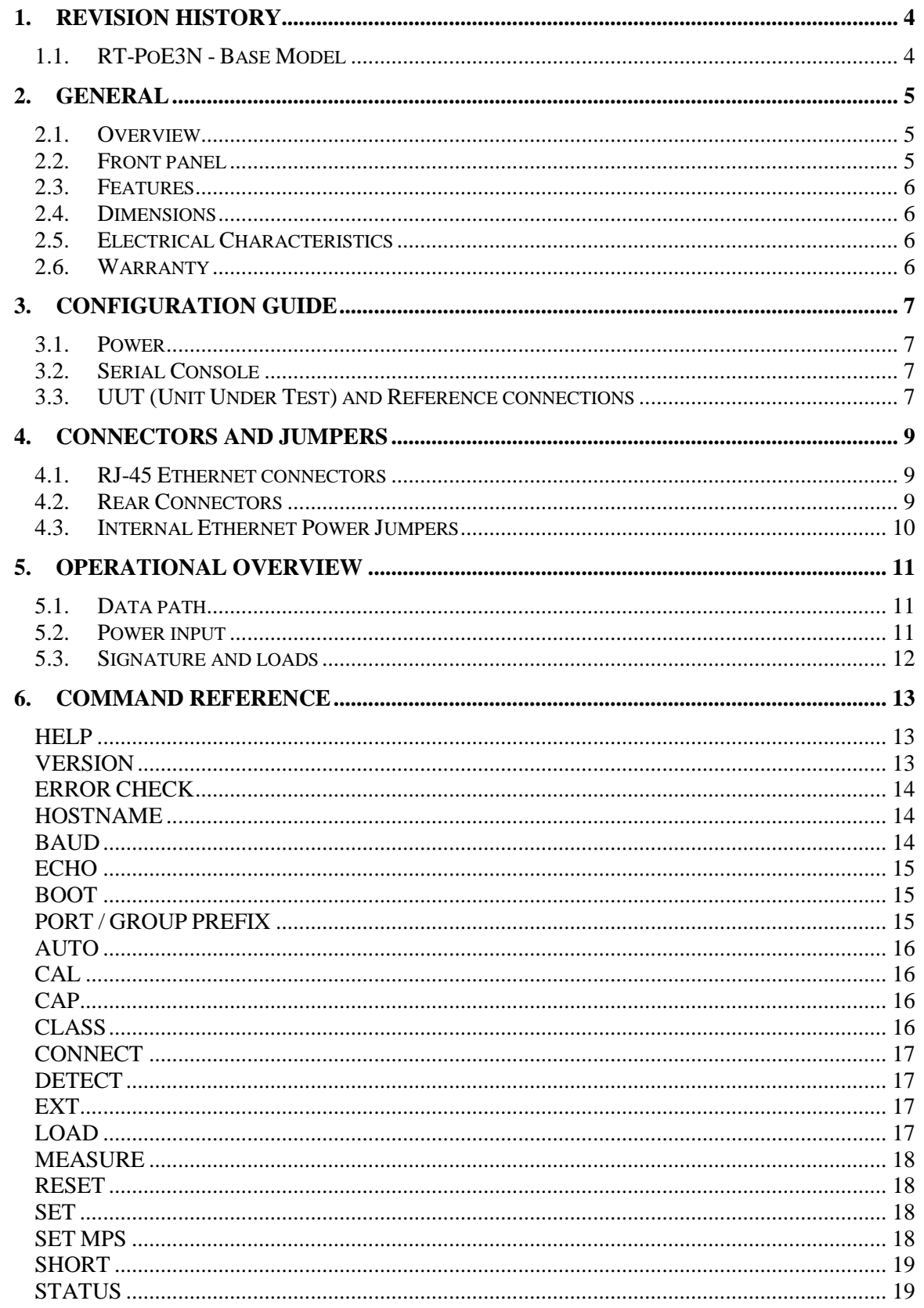

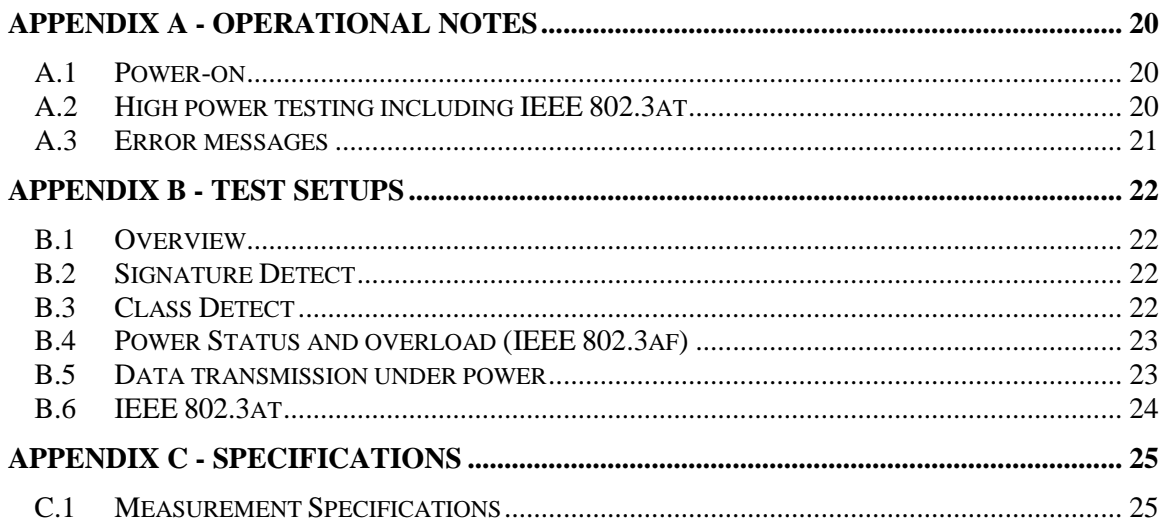

# **1. Revision History**

#### **1.1.** *RT-PoE3N - Base Model*

The Model RT-PoE3N is the initial version in production. It can be recognized by the version string as follows (see version command; also seen on power-on).

Reach PoE Tester Model RT-PoE3N Rev HW 1.0 SW 1.00/1 12/15/2009

## **2. General**

#### **2.1.** *Overview*

Manufacturers of Ethernet Power Sourcing Equipment (PSE) such as Ethernet Switches need to test PoE power functionality during manufacturing. Once a unit is in manufacturing, it can be assumed that it has already been tested for full Compliance with the applicable IEEE 802.3 PoE standard. It is not cost-effective, nor necessary, to perform compliance testing at the manufacturing stage. What is needed is a functional test that verifies the software's ability to detect and control power, and the basic connectors' and magnetics' ability to provide power and pass data.

The Reach RT-PoE tester family has been designed for cost-effective functional production test. It assumes that the PSE can be operated in a "diagnostic" mode whereby the power control and detection functions of the PSE can be individually tested. The LLPD protocol specified by the 802.3at standard is not supported so as to keep the cost of the tester low.

The Reach Power-over-Ethernet Tester Model RT-PoE3N provides diagnostic functional testing of 24 PSE ports compatible with IEEE Standards 802.3af and 802.3at. It can draw up to 720mA per port while passing gigabit traffic. It provides high density with 24 Powered Device (PD) loads in a 1U high chassis.

Each RT-PoE section has a "UUT" and a "REF" port. The UUT port is connected to the PSE and acts as a PD load to that port. The UUT datapath is connected via powerisolating magnetics to the REF port. In this way, an external data bit error tester or PSE test functionality can be used to test data integrity while power load is enabled.

### **2.2.** *Front panel*

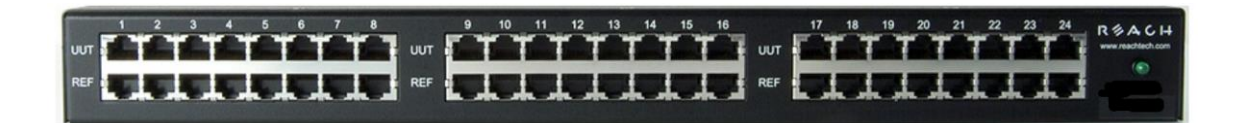

**Picture 1: Front of RT-PoE3N**

#### **2.3.** *Features*

- Emulates legacy Cisco IP phone signature
- Flexible IEEE signature options: low, nominal, high, over-spec capacitive
- Classification including margins
- Passes GbE traffic from UUT to REF port isolated from PD load
- Relay datapath for compatibility with Phy-based cable diagnostics
- Low cost compared to compliance-level PD emulators
- Universal voltage (110/220) power supply
- Serial RS232 console control

#### **2.4.** *Dimensions*

The unit fits in a standard 19" rack using screw-on ears.

Case outside dimensions are:

14.75" deep 17.30" wide 1.74" high

#### **2.5.** *Electrical Characteristics*

The RT-PoE3N is powered via a barrel connector and requires 12V DC at a maximum of 3.75 Amps.

The unit is supplied with a worldwide universal AC input power supply brick. Its characteristics are:

90-264VAC input, 82% efficient, 0 to 40C operation, IEC320/C14 input

### **2.6.** *Warranty*

The RT-PoE3N is warranted by Reach Technology against manufacturing defects for one year.

## **3. Configuration Guide**

#### **3.1.** *Power*

The power input is located on the rear of the unit. The power supply provided is a "desktop" type brick with a three prong IEC input connector. An AC power cord compatible with U.S. power outlets is provided. There is no power switch; it is on when the power is applied.

### **3.2.** *Serial Console*

The serial console port is located at the rear of the unit. It is an RJ-45 with a three-wire RS-232 level interface. The interface has the same pinout as found on Cisco routers and switches. The baud rate factory default is 9600, 1 stop, no parity, 8 bits. The baud rate can be changed by software command – see Section 6. Characters are echoed as they are typed (full duplex).

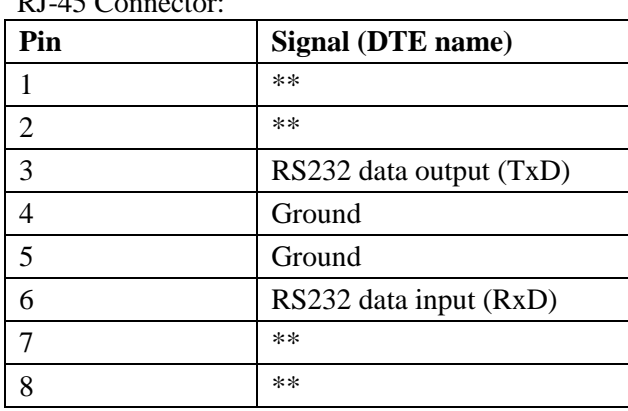

 $PI-45^\circ$ 

\*\* these signals are connected to each other

### **3.3.** *UUT (Unit Under Test) and Reference connections*

The RT-PoE3N has twenty-four identical test ports. Each port has a UUT and a REF connector. Connect the port of the PoE supplying device under test to the UUT connector via a standard straight through Ethernet connector. Connect the REF port to the device that will do traffic tests to the UUT. This may require a crossover cable; the UUT to REF datapath connection is 1-to-1. There is an 802.3at class transformer isolating the UUT port from the REF port so that power can be tapped from the UUT. All datapath connections are made via signal relays and 100 ohm differential pairs for data integrity.

Note that the device connected to the REF port cannot "see" the power from the UUT port. In other words, the UUT port connects to the REF port from a data perspective and the UUT port connects to the RT-PoE3N active load from a power (PoE) perspective.

*NOTE: with high power loads, the DC balance of the patch cables used is important to avoid DC saturation of the Ethernet transformers. DC Balance (DC resistance per side of the power carrying pair) should be within 3%. The standard patch cable specifications of Cat 5, 5e, and 6 do not specify DC balance.*

## **4. Connectors and Jumpers**

#### **4.1.** *RJ-45 Ethernet connectors*

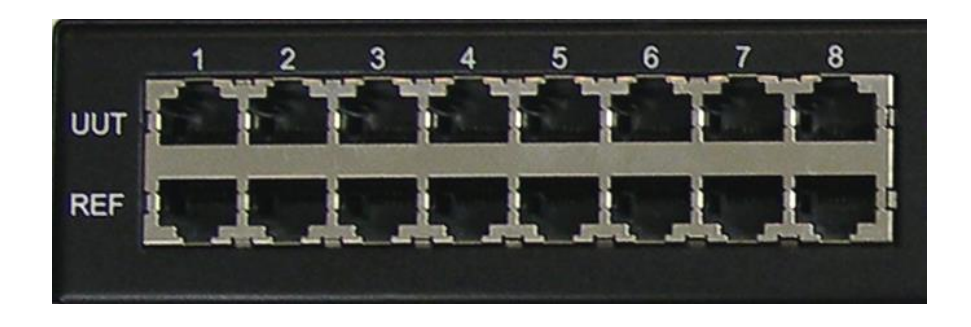

**Picture 2: Far left side of RT-PoE3N front panel**

The UUT connector should be cabled to the corresponding PSE port using a standard Ethernet 1-1 jumper cable. When enabled via software command, the data component of the UUT port will be connected to the REF connector below it. This is a straight-through connection, not a crossover.

#### **4.2.** *Rear Connectors*

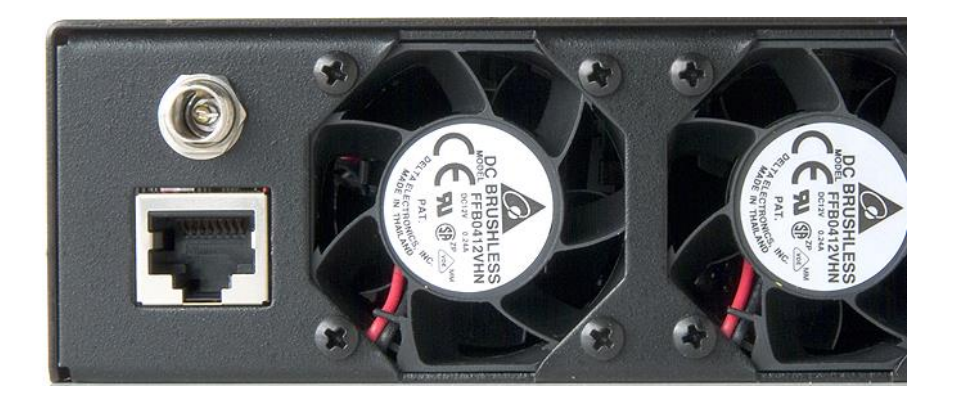

**Picture 3: Far left side of RT-PoE3N rear panel**

The rear of the unit, left side is shown above. The power jack is a standard "Barrel" type with inside pin diameter of 2.5mm. Center pin positive, 12VDC. Below that is a console connector RJ45 three wire RS232. See Section 2.2 for pinout.

### **4.3.** *Internal Ethernet Power Jumpers*

A 6 position header and two jumpers are provided for each test port to determine which pair provides the power from the UUT. The following Table corresponds to Table 33-1 of the IEEE 802.3af specification. (802.3at has the same table.) *The unit is shipped in Type 1 mode.* Note that only two jumpers are to be installed for each port.

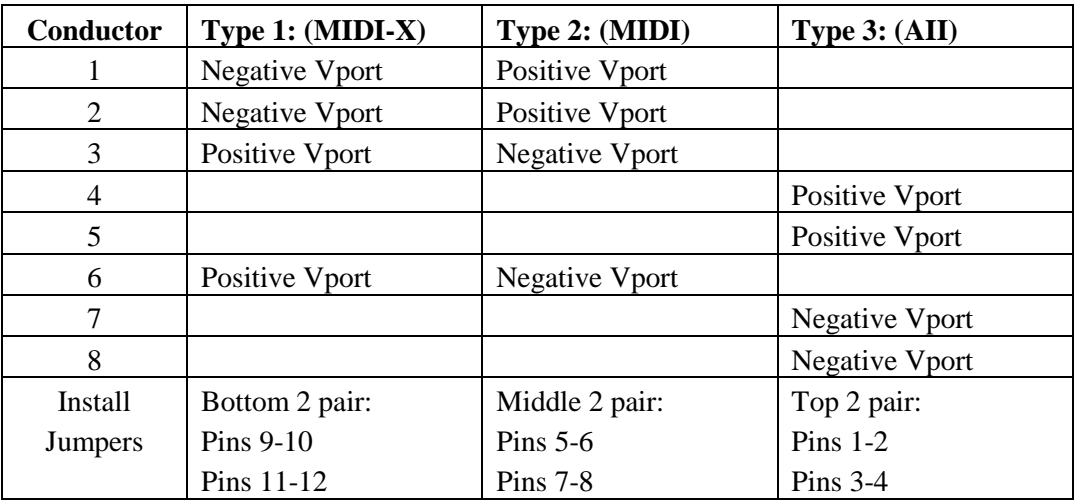

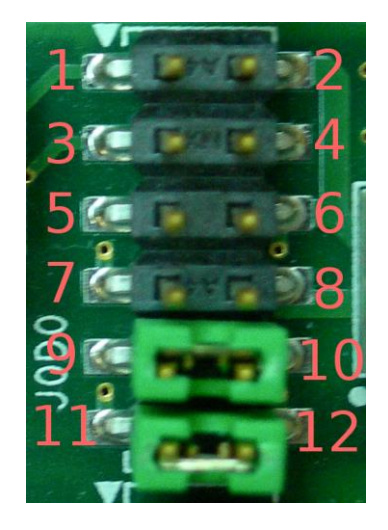

Port 1 Jumper block shown. Jumpers 9-10 and 11-12 installed by default.

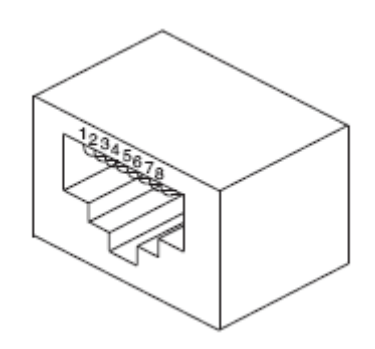

## **5. Operational Overview**

### **5.1.** *Data path*

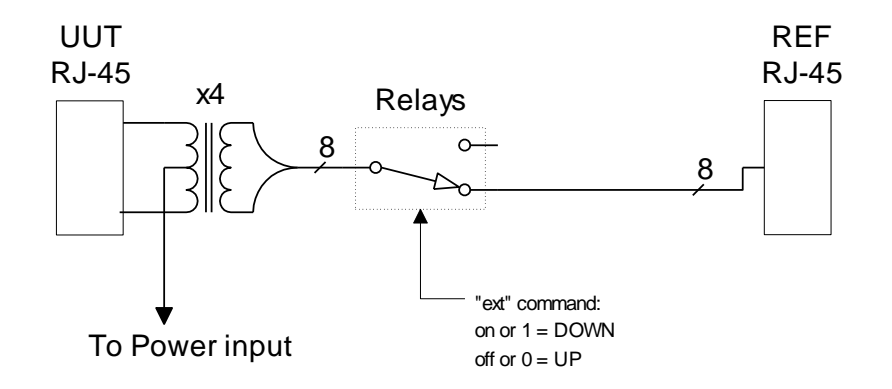

The data path section allows the UUT port to be connected to the Reference device, or to be disconnected as shown above.

### **5.2.** *Power input*

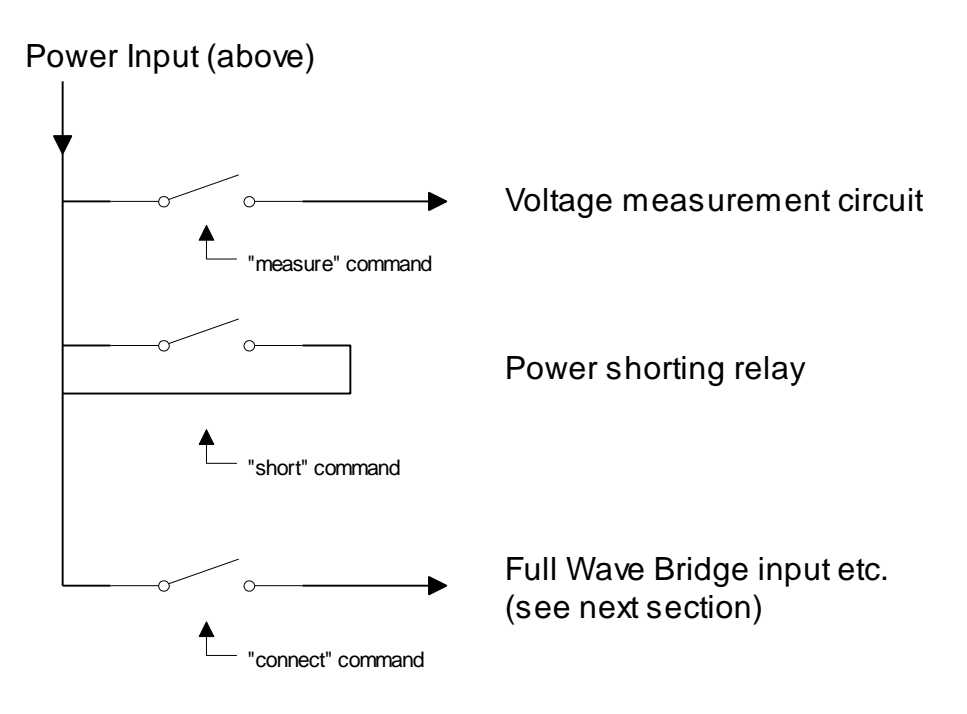

The power from the UUT can be measured, shorted, or connected to the Full Wave Bridge and subsequent load circuits.

### **5.3.** *Signature and loads*

![](_page_11_Figure_1.jpeg)

The IEEE 802.3af controller used is the TI TPS2375.

The variable power load can be connected directly to the full wave bridge for emulation of non-IEEE loads. There are full signature resistor options for IEEE - too low, nominal, too high, and none. A legacy capacitive load can be applied; this can also be used to simulate an AC load for AC disconnect testing. The classification load is variable and can be margined. The "power-good" status of the IEEE controller goes active once the load capacitor is charged and can be monitored.

## **6. Command Reference**

This section describes the commands available. For typical command sequences, see Appendix B.

When the unit is ready for a command, it issues the prompt "RT-PoE3N>". Command buffering is not supported; you must wait for the prompt before sending a command. The prompt may be changed via the "hostname" command. The default baud rate is 9600. This can be changed via the "baud" command.

All commands are terminated by a  $\langle$  -return $\rangle$  which is the character 0x0D (decimal 13).

Most commands have a short form version. The optional characters of a command are indicated by the [ ] brackets.

All commands that take "on" or "off" arguments can also take "1" and "0" as arguments.

Responses from the unit that include variable data such as the port number are shown as 'C' printf style strings, so the script writer knows exactly what to expect as a response.

#### *HELP*

![](_page_12_Picture_147.jpeg)

### *VERSION*

![](_page_12_Picture_148.jpeg)

## *ERROR CHECK*

![](_page_13_Picture_124.jpeg)

## *HOSTNAME*

![](_page_13_Picture_125.jpeg)

## *BAUD*

![](_page_13_Picture_126.jpeg)

## *ECHO*

![](_page_14_Picture_120.jpeg)

## *BOOT*

![](_page_14_Picture_121.jpeg)

## *PORT / GROUP PREFIX*

![](_page_14_Picture_122.jpeg)

### *AUTO*

![](_page_15_Picture_166.jpeg)

## *CAL*

![](_page_15_Picture_167.jpeg)

## *CAP*

![](_page_15_Picture_168.jpeg)

## *CLASS*

![](_page_15_Picture_169.jpeg)

### *CONNECT*

![](_page_16_Picture_158.jpeg)

## *DETECT*

![](_page_16_Picture_159.jpeg)

### *EXT*

![](_page_16_Picture_160.jpeg)

## *LOAD*

![](_page_16_Picture_161.jpeg)

### *MEASURE*

![](_page_17_Picture_170.jpeg)

### *RESET*

![](_page_17_Picture_171.jpeg)

#### *SET*

![](_page_17_Picture_172.jpeg)

### *SET MPS*

Description Sets a "maintain power signature" in which the load is cycled between the set value and a minimum (under 5mA) value. This informs the PSE that the load is valid but is using a duty cycle of less than 100% to save power. On time and off time are specified in milliseconds.

![](_page_18_Picture_152.jpeg)

## *SHORT*

![](_page_18_Picture_153.jpeg)

## *STATUS*

![](_page_18_Picture_154.jpeg)

## **Appendix A - Operational Notes**

### **A.1** *Power-on*

When the unit is powered on, it performs a self-calibration of its dynamic class and power loads. This takes around 105 seconds. While calibrating, the unit flashes the front panel LED and displays the following. The prompt "RT-PoE3N>" indicates that the unit is ready for commands.

```
RT-PoE3N>"(revision dependent version string)"
Calibrating all ports..
:p1 Autocal OK
:p2 Autocal OK
:p3 Autocal OK
:p4 Autocal OK
:p5 Autocal OK
:p6 Autocal OK
:p7 Autocal OK
:p8 Autocal OK
:p9 Autocal OK
:p10 Autocal OK
:p11 Autocal OK
:p12 Autocal OK
:p13 Autocal OK
:p14 Autocal OK
:p15 Autocal OK
:p16 Autocal OK
:p17 Autocal OK
:p18 Autocal OK
:p19 Autocal OK
:p20 Autocal OK
:p21 Autocal OK
:p22 Autocal OK
:p23 Autocal OK
:p24 Autocal OK
```
RT-PoE3N>

### **A.2** *High power testing including IEEE 802.3at*

The inrush delay mandated by IEEE 802.3at requires that a high power load (over 400mA) cannot be applied until after the 80mS inrush period. The "auto" command enforces this inrush delay.

## **A.3** *Error messages*

All error messages begin with the "!" exclamation mark.

![](_page_20_Picture_104.jpeg)

# **Appendix B - Test Setups**

### **B.1** *Overview*

This Appendix gives an overview of basic test setups. No port or group prefixes are shown. PSE, PD as defined in IEEE 802.3af. The RT-PoE commands are issued in the order shown.

## **B.2** *Signature Detect*

![](_page_21_Picture_131.jpeg)

### **B.3** *Class Detect*

![](_page_21_Picture_132.jpeg)

![](_page_22_Picture_132.jpeg)

## **B.4** *Power Status and overload (IEEE 802.3af)*

## **B.5** *Data transmission under power*

![](_page_22_Picture_133.jpeg)

### **B.6** *IEEE 802.3at*

This is the same as B.3 and B.4 above, but set class to 4 for high power classification and set up to 600mA for data transmission and up to 800mA for overload.

# **Appendix C - Specifications**

## **C.1** *Measurement Specifications*

![](_page_24_Picture_53.jpeg)

All specifications subject to change at any time without notice.